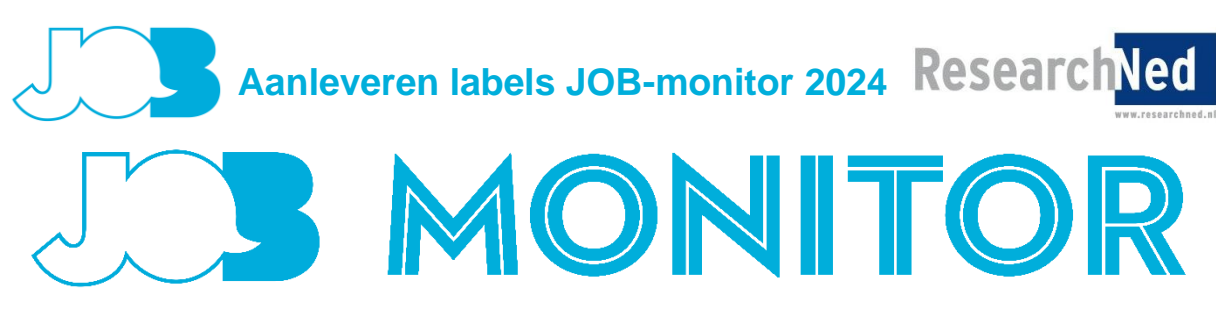

# **Handleiding labels aanleveren**

## **1. Achtergrond**

JOB vindt het belangrijk dat de resultaten van de JOB-monitor worden gebruikt om het onderwijs binnen de instelling te verbeteren. Daarvoor is het van belang dat de resultaten worden ontsloten op niveaus die bruikbaar zijn voor de onderwijsinstelling. De school kan daarom in de vorm van labels maximaal 3 niveaus aangeven waarop zij de resultaten uitgesplitst wil zien, zoals het niveau van afdelingen of teams. Het is aan de instelling om voor zichzelf te bepalen wat een interessant analyseniveau is. Het is daarbij goed om in het achterhoofd te houden dat om de resultaten uit te splitsen op een laag analyseniveau, wel voldoende respons gerealiseerd moet worden om betrouwbare uitspraken te kunnen doen. De hoogte van de benodigde respons hangt af van de grootte van de groep waarover gerapporteerd moet worden. Hiervoor bestaat een vaste formule. Op de portal van de JOB-monitor 2024 vindt u bij 'Achtergrond' een rekenprogramma wat voor u kan voorrekenen welke respons in uw geval moet worden nagestreefd.

De aangeleverde labels worden gebruikt:

- om de respons naar uit te splitsen gedurende het veldwerk;
- als analyseniveau voor de vaste instellingsrapportage die na de dataverzameling als pdf aan u verstrekt wordt;
- **E** als analyseniveau voor door u zelf te maken rapportages op basis van het te ontvangen databestand.

Het is uiteraard ook mogelijk om hiervoor geen eigen labels aan te leveren maar te kiezen uit de variabelen die standaard in het ROD-bestand (waaraan de enquêteresultaten gekoppeld zullen worden) aanwezig zijn. Een combinatie van eigen labels en ROD-labels is eveneens mogelijk. De vaste instellingsrapportages evenals de responsoverzichten worden telkens uitsluitend uitgesplitst naar de drie niveaus van uw keuze.

De eigen instellingslabels moeten op individueel studentniveau (op basis van het persoonsgebonden nummer/burgerservicenummer/onderwijsnummer, niet studentnummer) worden aangeleverd door de instelling. Verderop in deze notitie beschrijven we hoe dat precies werkt. Indien een instelling de labels onverhoopt niet op persoonsniveau kan aanleveren, zullen de labels als extra vraag aan de enquête worden toegevoegd. **We willen u erop wijzen dat de aangeleverde PGN's/BSN's niet als basis worden gebruikt voor de selectie van studenten die de vragenlijst kunnen invullen**. Deze selectie wordt gemaakt door DUO. Alle studenten die op 1 december 2023 een actieve mboinschrijving hebben bij DUO kunnen de vragenlijst invullen, ongeacht of u ze heeft meegenomen in het bestand met uw instellingslabels.

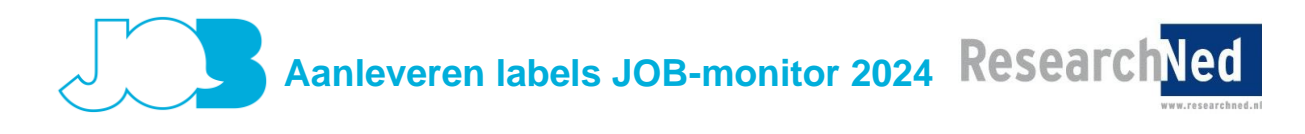

#### *Labels t.b.v. van respons en rapportage*

Het is mogelijk om voor het volgen van de respons andere labels aan te leveren dan voor het uitsplitsen van de resultaten. Ook voor deze labels geldt dat ze op maximaal 3 niveaus aangeleverd kunnen worden. Natuurlijk is het mogelijk om (een deel van) de labels voor het volgen van de respons ook te gebruiken voor de uitsplitsing van de resultaten. Alleen op het niveau van de analyselabels (en niet dat van de responslabels) worden de resultaten van de JOB-monitor teruggeleverd aan uw instelling.

### *Bedrijfsgroepen*

U kunt studenten die uitsluitend op een locatie buiten de instelling lessen volgen (bedrijfsopleidingen/ bedrijfsgroepen) buiten de responsoverzichten en analyses houden. U geeft dit dan aan met een duidelijk herkenbare waarde in de kolom "Bedrijfsgroep". De overige labels dienen voor deze studenten dan leeg gelaten te worden. Geeft u ook in uw begeleidende mail duidelijk aan of de bedrijfsgroepen buiten de responsoverzichten gehouden moeten worden.

#### **2. Wat zit er in Register Onderwijsdeelnemers (ROD)?**

De volgende instellings-/opleidingsgegevens zijn bekend in ROD

- Instelling (BRIN)
- Opleiding (CREBO-nummer)
- Leerweg (BOL/BBL)
- **•** Niveau  $(1$  t/m  $4$ ).

NB. Op basis van crebo zijn diverse andere variabelen te maken zoals domein en beroepscode.

### **3. Hoe aan te leveren?**

Tot en met 2016 werd het labelbestand via de portal gemaild aan ResearchNed. Door verandering in Europese wetgeving mogen persoonsgebonden gegevens alleen nog door bepaalde organisaties, zoals DUO, verwerkt worden. De labels moeten daarom dit monitorjaar via het **zakelijk portaal van DUO** worden aangeleverd. Binnen elke instelling heeft minimaal 1 medewerker toegang tot dit portaal.

Het is nog belangrijker geworden dat het labelbestand correct wordt aangeleverd, omdat ResearchNed minder gelegenheid heeft om het bestand te controleren. We beschrijven kort per stap wat u moet doen en waar u op moet letten.

### Stap 1: Aanmaken overzichten van labels vanuit de studentadministratie.

Dat kan bijvoorbeeld in Excel. Indien u gebruik wilt maken van de mogelijkheid om andere labels aan te leveren voor het volgen van de respons (responslabels) dan voor het uitsplitsen van de resultaten (analyselabels), dan willen wij u vragen zowel de kolommen met responslabels als die met analyselabels te vullen.

# **Aanleveren labels JOB-monitor 2024**

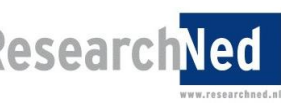

Controleert u alstublieft ook of:

- elk PGN/BSN maar één keer in het bestand voorkomt en voor elk PGN/BSN minimaal één label is ingevuld,
- de kolommen in de juiste volgorde staan (PGN/BSN, instellingsnaam, bedrijfsgroep, responslabel 1, responslabel 2, responslabel 3, analyselabel 1, analyselabel 2, analyselabel 3) en dat er geen andere kolommen gevuld zijn en
- alle gegevens in één werkblad/tabblad staan.

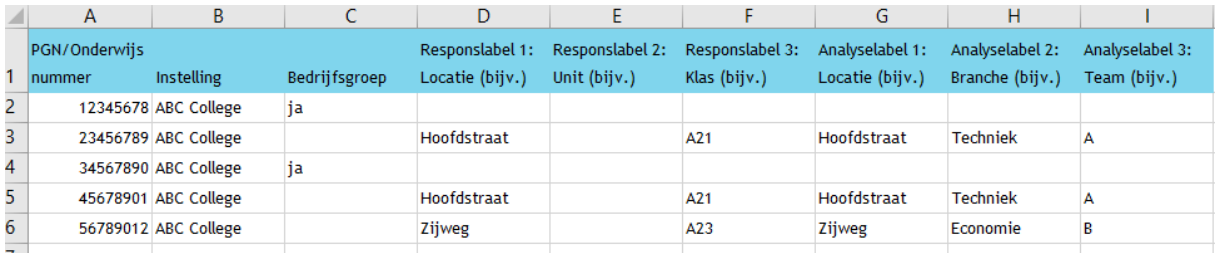

Sla het bestand op met de volgende bestandsnaam: **[BRIN]\_Jobmonitor\_[jjjjmmdd].xls** of **[BRIN]\_Jobmonitor\_[jjjjmmdd].xlsx** (afhankelijk van uw Excel-versie).

**Stap 2:** Inloggen en uploaden labelbestand op het zakelijk portaal van DUO.

Volg hiervoor de handleiding van DUO: [https://www.duo.nl/zakelijk/images/handleiding-mijn-duo](https://www.duo.nl/zakelijk/images/handleiding-mijn-duo-voor-beheerders.pdf)[voor-beheerders.pdf](https://www.duo.nl/zakelijk/images/handleiding-mijn-duo-voor-beheerders.pdf)

Houdt u hierbij rekening met het volgende:

- De "beheerder BVE" op uw instelling heeft hierop standaard de rechten en kan voor u het bestand uploaden.
- Gebruik documentsoort: JOBMONA "Aanleveren Jobmonitor labels".
- Indien meerdere bestanden zijn geüpload: alleen het meest recente bestand wordt verwerkt, te zien aan datum aanmaak in het portaal.

U ziet op uw scherm of het uploaden gelukt is d.m.v. de melding 'Bestand is succesvol verstuurd'.

### **Stap 3:** Controle labels.

ResearchNed controleert na 17 november op één dag alle aangeleverde labelbestanden en neemt deze dag contact met u op indien er onvolledigheden in het bestand zitten. Wanneer het aangeleverde labelbestand goedgekeurd is, ontvangt u hierover eveneens bericht.

### **4. Wanneer aan te leveren?**

De deadline voor het aanleveren van labels is: **vrijdag 17 november 2023.**